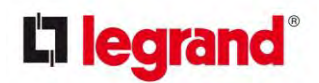

# **REVIT CONTENT GUIDE**

**Type Catalog:** Not Applicable **Rendering file:** Not Applicable

**Manufacturer:** Legrand I Ortronics **Description:** Optimo FC Series Fiber Patch and Splice Cabinets<br>
File: Fiber Enclosure-Rack Mount-Ortronics-Combina **File:** Fiber\_Enclosure-Rack\_Mount-Ortronics-Combination-Patch\_Splice.rfa Schedule file: Schedule – Fiber\_Enclosure-Rack\_Mount-Ortronics-Combination-Patch\_Splice.rvt

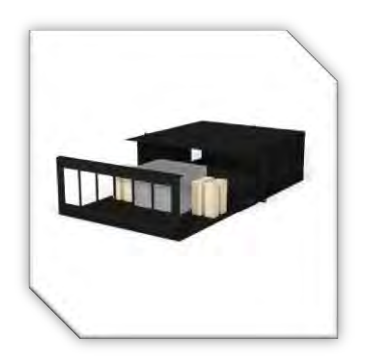

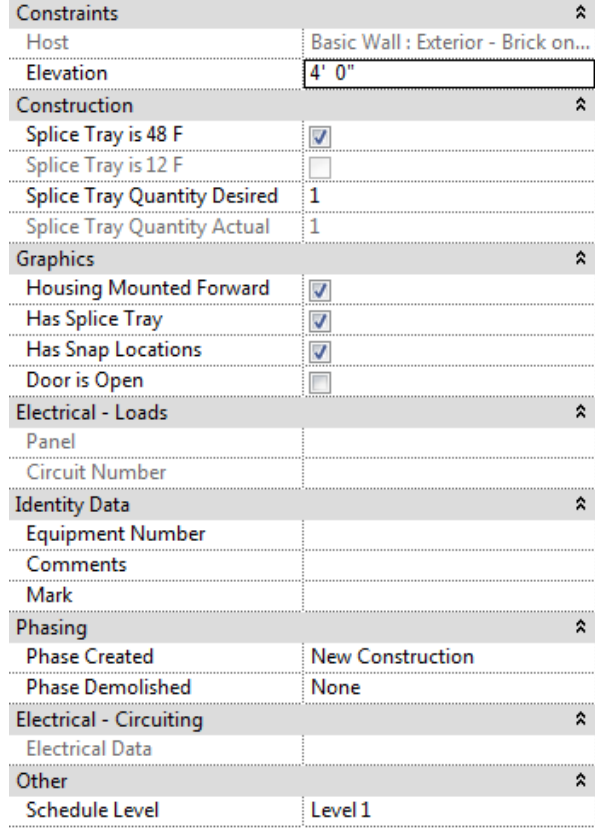

# **Instance Properties**

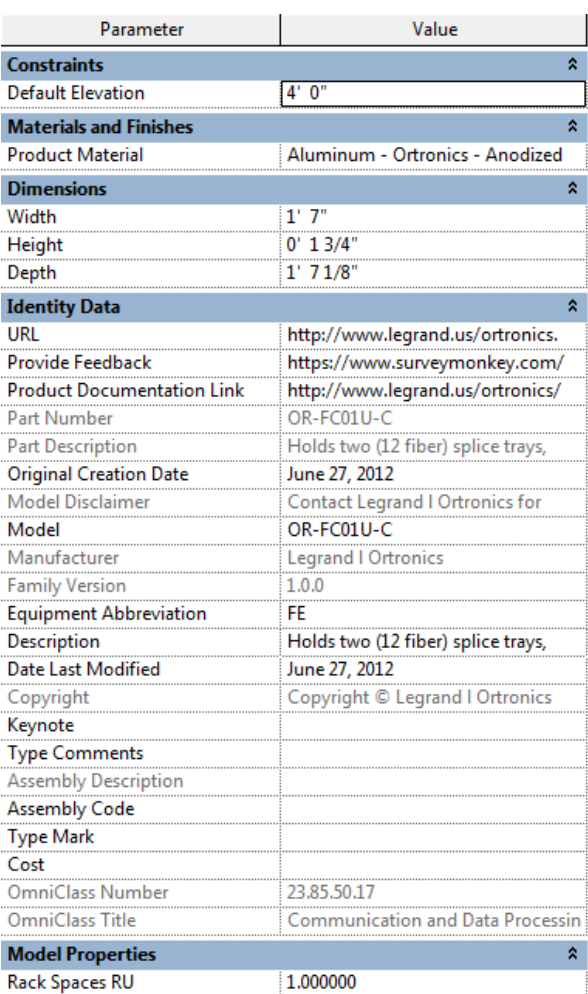

# **Type Properties**

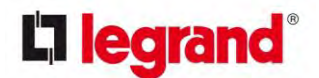

# **Loading and placing into the Project:**

One family file is supplied and may be loaded into the project through all traditional methods. There are no family supporting files (i.e. type catalog, look up tables or render library files). The file contains geometry that represents the Ortronics "Optimo FC Series Fiber Patch and Splice Cabinets". A face host is required for project placement. . It is recommended that the family be placed in a Section View onto a compatible rack or cabinet, and aligned to the desired RU placement. There is no model geometry displayed in plan view in all levels of detail, the family is represented through symbolic representation utilizing masking regions and symbolic lines. When inserting the family make sure that the sub-category is visible within the active view by checking its visual graphics settings under the category "Data Devices" and the sub-category "Racks & Enclosures", this option might have to be repeated on other views such as the South, North or Ref Level views.

# **Project Behavior:**

This family is intended to be used with compatible components.

#### **Instance Parameters:**

In the "Instance Parameters", the user can control the following options:

- Equipment Number For tagging each placed instance.
- **Housing Mounted Forward Mounts the enclosure in the forward mounting option.**
- Has Splice Tray Turns the visibility of the inner splice tray on.
- **Splice Tray is 48 F Toggles the splice tray between the two available types for the enclosure (48 F** and 12 F).
- Has Snap Locations Toggles Snap Locations on/off.
- **Splice Tray Quantity Desired Changes the amount of splice trays within the enclosure.**
- **Splice Tray Quantity Actual Locks out the maximum quantity of splice trays per type selected.**
- Door is Open Opens the enclosure's front door for compatible component placement within the enclosure.

# **Type Parameters:**

Each type represents a manufactured product. Therefore, the type parameters should not be modified. Please note:

- **Product Documentation Link Directs a webpage to the products online listing**
- Equipment Abbreviation For tagging each placed type
- Rack Spaces RU Indicates how many rack space units the product requires

The family contains four (4) types whose values do not need to be modified by the user for standard configuration.

**1 RU 2 RU 3 RU 4 RU** 

Within the type properties dialogue box the user will find useful information in Model Properties for scheduling purposes such as RU Spacing, Cable Count and other unique properties of the family. In "Identity Data" the user will find information specific to the model. I.e.: family revision information, Ortronics copyright information, model description, product URL and other specific data. \*See scheduling description below.

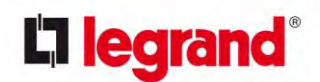

### **Visibility:**

For best performance, all model geometry is turned off in plan view and represented through masking regions/symbolic line. For maximum usability, all geometry is also assigned the subcategory: Racks & Enclosures.

# **Rendering:**

When the family file is loaded into the project, standard Ortronics materials are imported. These may be modified, though ensure that the modification selection matches an actual manufacturer supplied option.

# **Scheduling & BOM creation:**

Ortronics products may be scheduled utilizing the schedule view in the given project file. Select and copy (**Ctrl-C**) the schedule from the sheet view and paste it (**Ctrl-V**) into a sheet in your project. The schedule filters are set to look for only those units designated with *Manufacturer* as "Legrand I Ortronics" and *Equipment Abbreviation* as "FE". The schedules contain special functionality for displaying the configured order numbers of the different selected types.